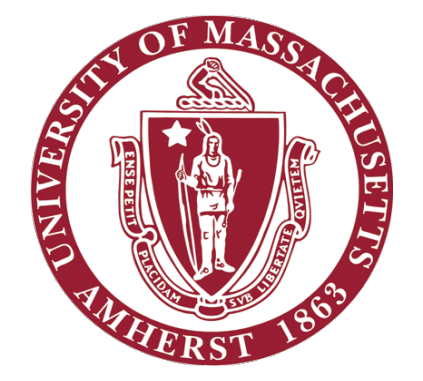

# ECE 332 – Embedded Systems Lab

#### Lab 0: Familiarization with Equipment and Software

### **Objectives**

- **Familiarization with:** 
	- DE1-SoC board
	- CAD Tools and Development Software
- Software installation

# DE1-SoC board

- State of the art System-on-Chip (SoC) FPGA development platform by Altera
- Combines Cyclone V FPGA with latest dual core ARM Cortex A9 Hard Processor System (HPS)
- **Provides Reconfigurability paired with high performance**
- **Features multitude of connectivity options for diverse applications**

#### DE1-SoC board Block Diagram

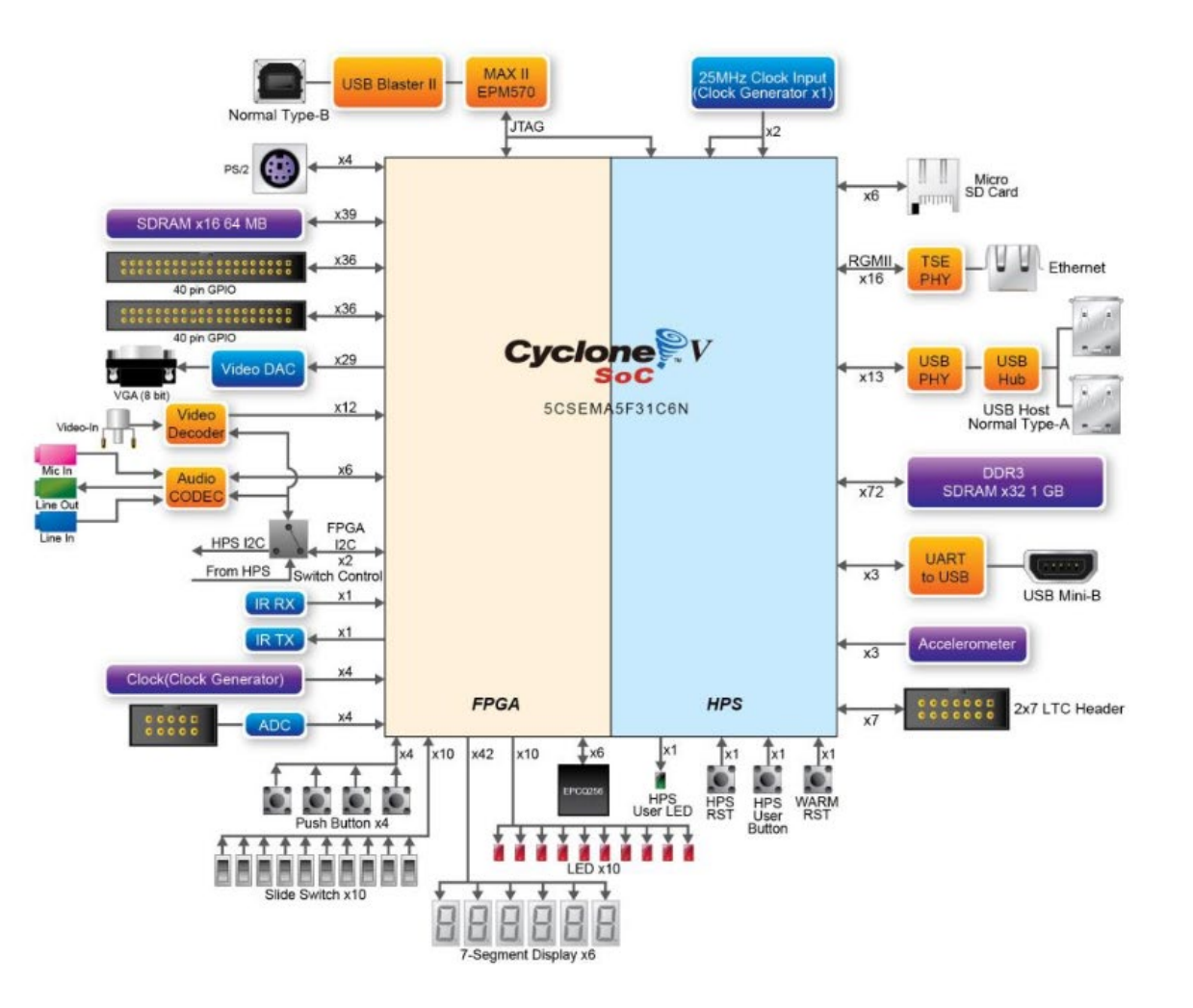

#### DE1-SoC board specifications

- Altera Cyclone® V SE 5CSEMA5F31C6N device with 85k Programmable Logic Elements (PLEs)
- 800MHz Dual-core ARM Cortex-A9 MPCore processor with 1GB of DDR3 SDRAM
- 24-bit VGA DAC for image and video processing applications
- 5 User Keys, 10 User switches, 11 User LEDs, Six 7-segment displays

#### CAD Tools and Development Software

- Quartus Prime Development Suite (Version 16.0)
	- Qsys system integration tool
	- Nios II Software Build Tools for Eclipse
	- ModelSim starter edition
- Altera Monitor Program (Version 16.0)

### Quartus Prime Development Suite (Version 16.0)

- Electronic Design Automation (EDA) Development Suite
- Includes all the tools required for design entry, synthesis, verification and simulation for Altera FPGAs
- Qsys next generation System On a Programmable Chip (SOPC) builder tool
	- Provides drag and drop style interface to implement your design
	- Automatically generates HDL for the design
- Nios II Software Build Tools for Eclipse
	- IDE for development of programs on NIOS II softcore processor

# Quartus Prime Development Suite

- **ModelSim Starter edition** 
	- HDL simulation environment by Mentor Graphics included with Quartus Prime
	- Used for functional simulation of Verilog design

#### Altera Monitor Program (Version 16.0)

- IDE to develop assembly and C programs for both ARM Cortex A9 and NIOS II processor
- **EXPLEM** Helps in compilation and debugging of programs

#### Software installation

- The lab computers already have all the required software installed, but you may install them on your Laptops.
- Quartus Prime
	- Register at altera.com with your school email ID
	- Go to the [download page](https://fpgasoftware.intel.com/16.0/?edition=lite&platform=windows) (use version 16.0, newer version has bugs in windows)
	- Select OS (Windows and Linux only, no macOS version)
	- Select version 16 and direct download option
	- Go to 'updates' tab and select 'complete download' option
	- Follow installation instructions
- **EXECT:** Altera Monitor Program
	- Download from [here](https://software.intel.com/content/www/us/en/develop/topics/fpga-academic/tools.html?&ifup_version=16.0) for Windows or Linux
	- Follow installation instructions

#### **Questions**